**SD カード フォーマット方法**

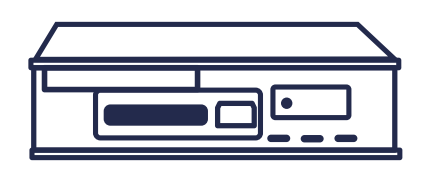

## **SD メモリカードフォーマッターでフォーマットする方法**

- ❶ https://goo.gl/Y1N1K より、SD メモリカードフォーマッターをダウンロードして インストールします。
- ❷ デスクトップの「SD Card Formatter」を実行します。

❸ 更新を押してデジタコで使用している SD カードが挿してあるドライブに変更します。

SD カードドライブの確認方法は 2 枚目の「SD カードドライブの確認方法」を参照してください。

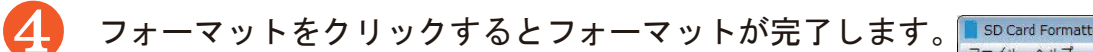

※「上書きフォーマット」はクイックフォーマットより時間が かかります。「上書きフォーマット」を推奨しております。

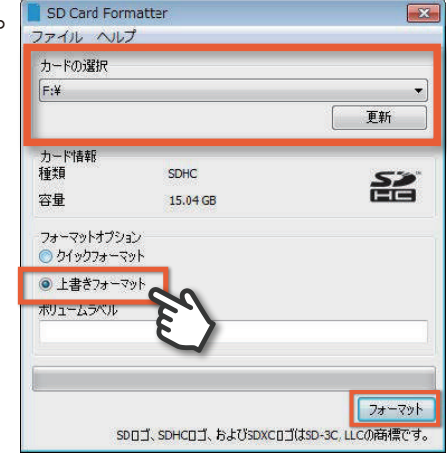

❺ フォーマットが完了したら、DTU-1 三要素解析ソフトの SD 初期化で、SD の初期化を行います。

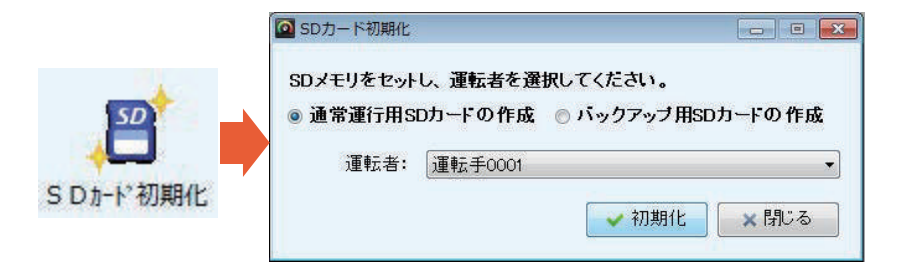

Copyright © 2017 SYSTEC Co., Ltd. All Rights Reserved.

## **SD カードドライブの確認方法**

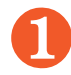

❶ キーボードで、windows キーと E を押します。

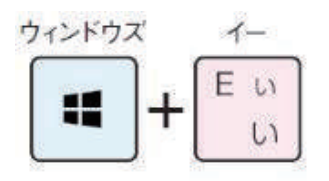

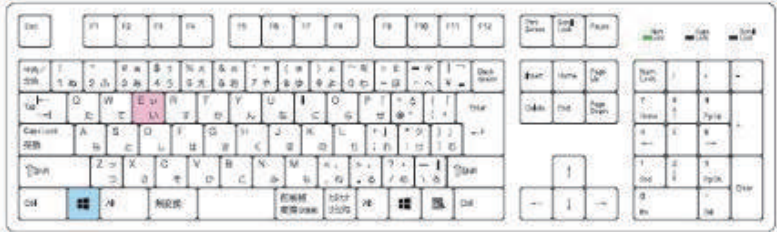

コンピュータが表示されます。

「リムーバブルディスク」や「SDHC」が SD カードとなります。

※Windows10 の場合

❶で出てきた画面の左側項目「 PC 」をクリックします。

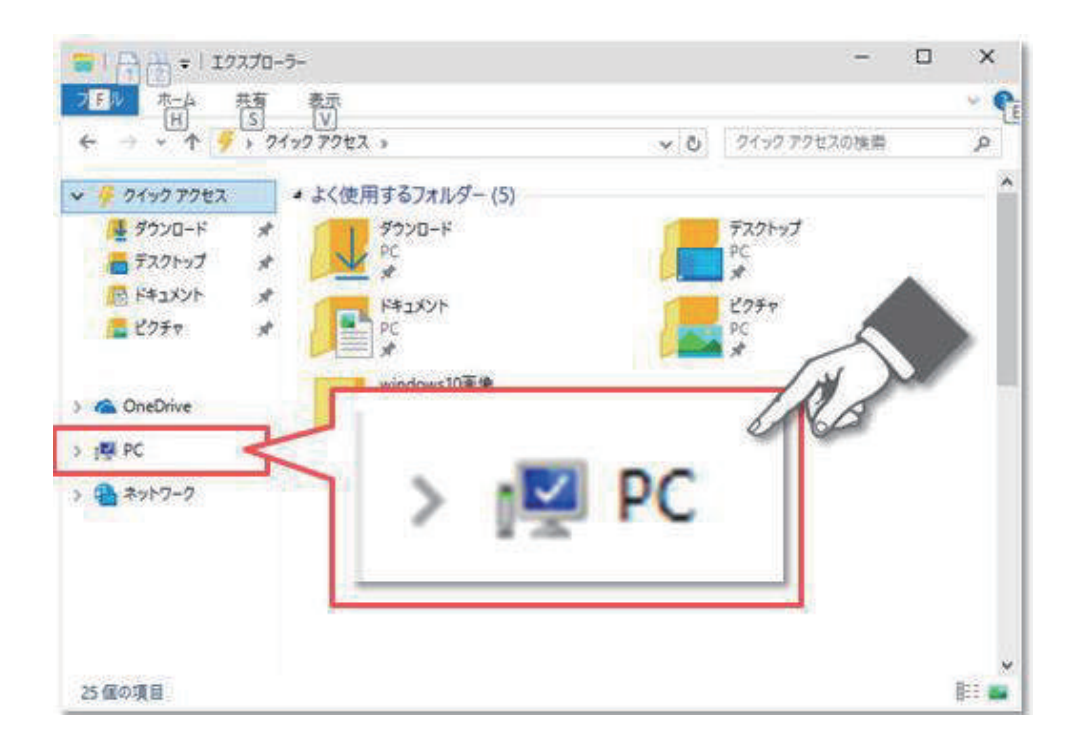

Copyright © 2017 SYSTEC Co., Ltd. All Rights Reserved.